**BCC701 – Programação de Computadores I** Universidade Federal de Ouro Preto Departamento de Ciência da Computação

**2012/02**

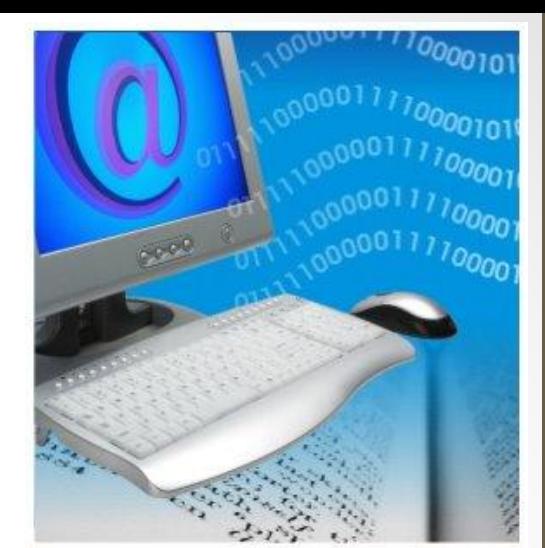

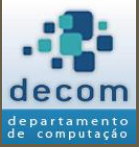

Semana 06:

## **Tipos de Dados. Uso de Contadores. Comandos de Repetição/Iteração.**

Material Didático Unificado.

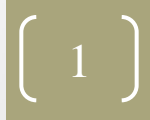

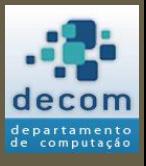

# Agenda

- Tipos de dados;
- Uso de contadores;
- Comandos de repetição/iteração;
- Exercícios.

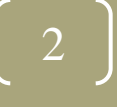

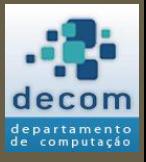

#### **Tipos de dados** ;

Uso de contadores; Comandos de repetição/iteração ; Exercícios.

### TIPOS DE DADOS

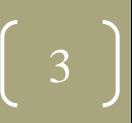

*Tipos de dados*

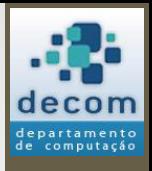

# Introdução

- "**Tipos de dados**" em linguagem de programação definem a natureza do dado armazenado em uma variável ou manipulado nas operações;
- **Tipos de dados primitivos**: tipos de dados básicos fornecidos pela linguagem, no Scilab:
	- Número;
	- Booleano (lógico);
	- *String* (texto);
- Normalmente uma linguagem oferece também tipos mais complexos, no Scilab: vetores, matrizes, registros, entre outros;
	- Alguns destes tipos são abordados ao longo da disciplina, neste momento o foco está nos tipos primitivos.

**BCC701 2012/01**

*Tipos de dados*

# Introdução

- O Scilab é uma "**linguagem dinamicamente tipada**";
- Isto significa que:

-->

- Os tipos são definidos em tempo de execução;
- Não é necessário definir explicitamente os tipos das variáveis;
- As variáveis podem mudar de tipo ao longo do programa;
- Os tipos são definidos pelo uso, por exemplo, nas atribuições:
	- --> A = 2; // Neste caso *A* será um valor numérico
	- --> A = 2.5; // *A* continua numérico
	- --> A = "texto"; // Agora *A* é do tipo *string* (texto)
- O tipo também é definido pelo resultado de uma expressão:
	- $\rightarrow$   $\rightarrow$  A = 2 > = 2.5 // *A* não será um número, mas um booleano (%f)  $A =$ F

**BCC701 2012/01**

# Números

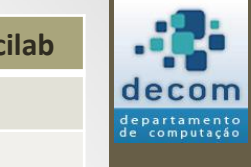

**Número**

Booleano (lógico)

String (texto)

- O Scilab não diferencia tipos numéricos, como: Inteiro, Real ou Complexo;
- O valor armazenado e o uso de funções específicas é que caracterizará o "tipo numérico";
- A seguir algumas funções para manipulação de números.

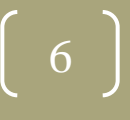

 $Tipos de dados$  **Tipos**  $P$ rimitivos do  $Tipos P$ rimitivos do  $S$ 

# Números

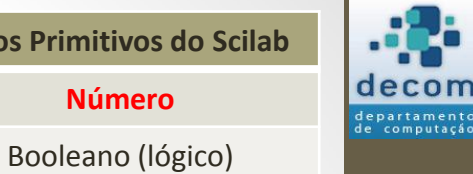

**BCC701 2012/01**

7

String (texto)

**Número**

#### • Algumas funções para manipulação de números **inteiros**:

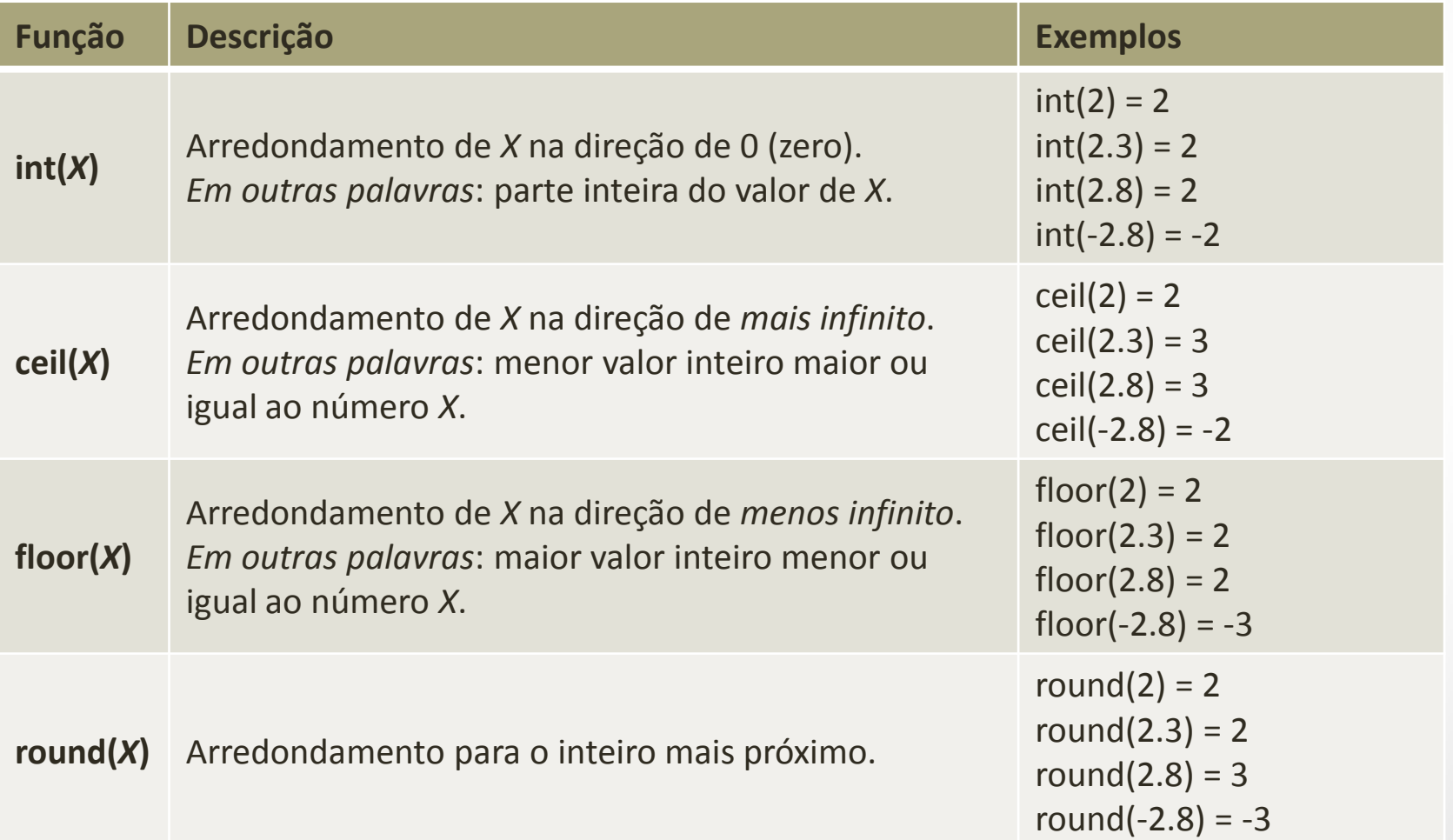

# Números

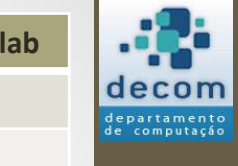

**BCC701 2012/01**

8

String (texto)

**Número**

Booleano (lógico)

- Algumas funções para manipulação de números **complexos**:
	- Lembre-se:
		- A unidade imaginária é representada por %i (constante igual a sqrt(-1));
		- A declaração de um número complexo é feita com o uso desta constante, como por exemplo:  $A = 3 + 4 *$ %i, ou  $B = 5 - 6 *$ %i;
		- As operações matemáticas também funcionam, exemplo:  $C = A B$ ;
			- C será igual a  $-2 + 10 *$  %i.

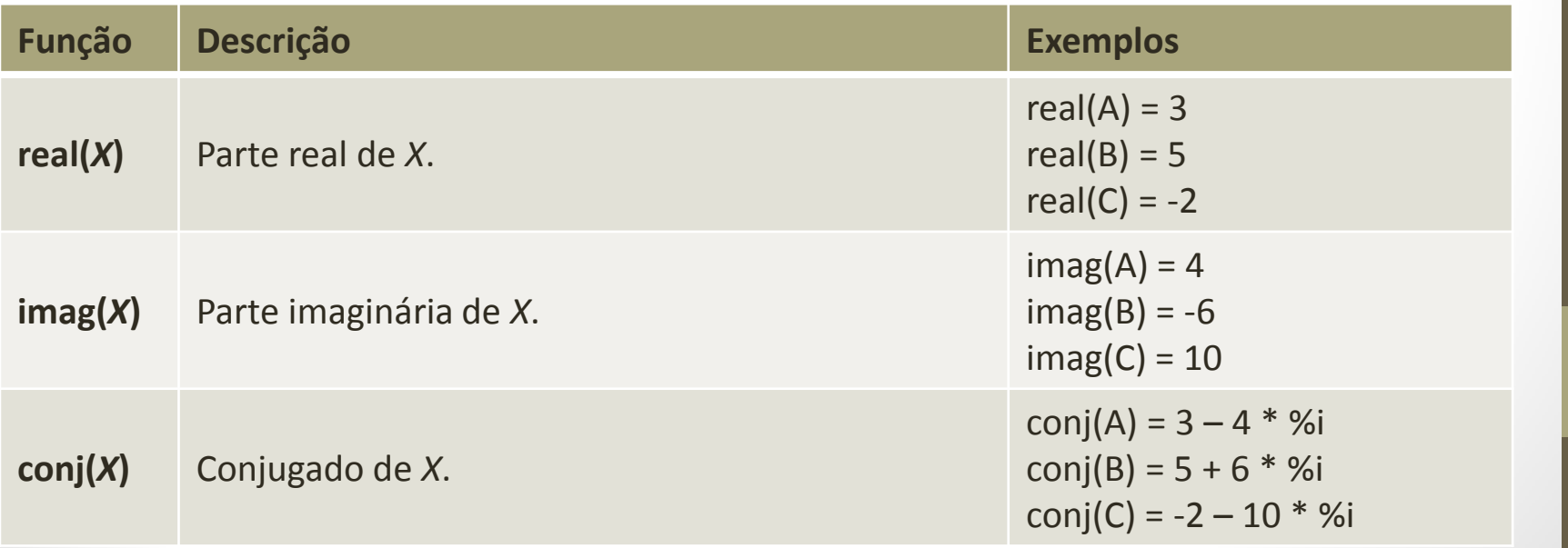

# Números

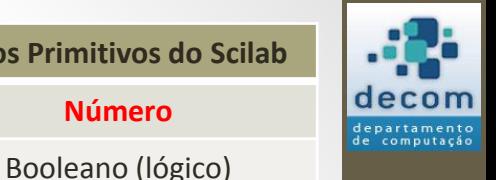

**Número**

String (texto)

- **Exemplo**: Escreva um programa que, dado um número de conta corrente com três dígitos, retorne o seu dígito verificador, que é calculado da seguinte maneira: Número da conta: 235
	- 1) Somar o número da conta com seu inverso: 235 + 532 = 767
	- 2) multiplicar cada dígito pela sua ordem posicional e somar estes resultados:

$$
x \frac{7}{7} + \frac{6}{12} + \frac{7}{21} = 40
$$

3) o dígito verificador da conta é o último dígito (40  $\rightarrow$  0)

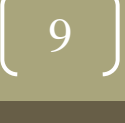

# Números

• **Exemplo**: Solução:

```
nroConta = input("DIGITE O NÚMERO DA CONTA: ");
d1 = int( nroConta / 100 );
d2 = int( modulo(nroConta, 100) / 10 );
d3 = int( modulo (nroConta, 10) );
inverso = int (d3 * 100 + d2 * 10 + d1);soma = nroConta + inverso;
d1 = int( soma / 100 ) * 1;
d2 = int( modulo(soma, 100) / 10 ) * 2;
d3 = int( modulo (soma, 10) ) * 3;
digitoV = int ( modulo( (d1 + d2 + d3), 10) );
printf("\nO DÍGITO VERIFICADOR DA CONTA %g É %g",...
           nroConta, digitoV);
                                            Três pontos (...) indica que 
                                            o comando continua na 
                                            próxima linha.
```
10

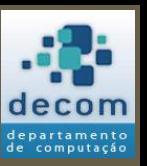

**Número**

Booleano (lógico)

String (texto)

# Booleano

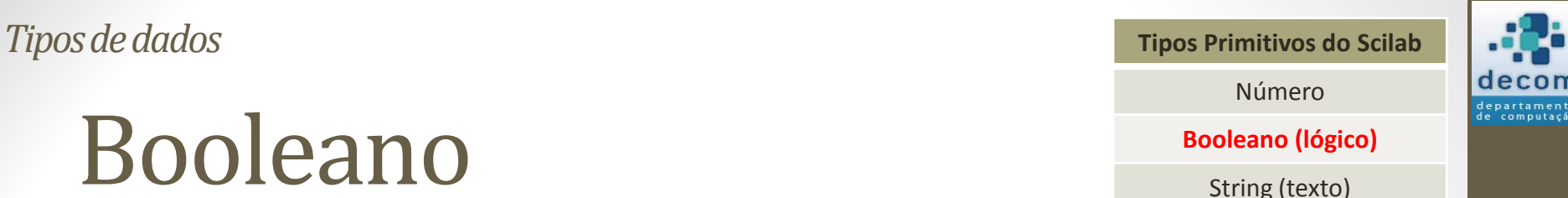

- Como já vimos em aulas anteriores, valores booleanos podem assumir apenas dois valores:
	- **Verdadeiro**: %T ou %t;
	- **Falso**: %F ou %f;
- Expressões que envolvam operadores relacionais e lógicos sempre resultaram em um valor booleano, e são chamadas de expressões lógicas;
- Os comandos de decisão e iteração geralmente envolvem um valor booleano para determinar o fluxo de execução do programa. 11

# String

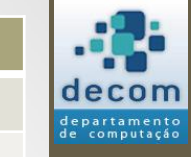

Número

Booleano (lógico)

**String (texto)**

- O Scilab também é capaz de manipular valores que não são numéricos e nem lógicos;
- **Valores textuais**, ou seja, que contém sequências de caracteres (letras, dígitos e outros símbolos, como #, \$, &, %, ?, !, @, <, ~, etc.), são chamados de **STRING**;
- Uma *string* deve ser **delimitada** por **aspas**;
	- No Scilab as aspas duplas (") e as aspas simples (') são equivalentes, exemplos:
		- "Programação de Computadores";
		- 'Programação de Computadores';
		- "Programação de Computadores';
		- 'Programação de Computadores".

**BCC701 2012/01**

# String

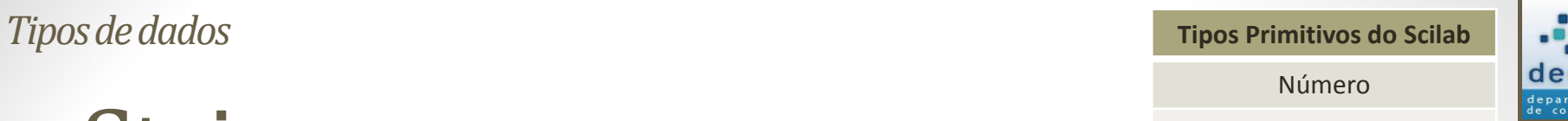

Booleano (lógico)

**String (texto)**

- Como inserir aspas em uma *string*?
	- --> x = **'**String *"*com aspas*"***' !--error 276 Operador, comma, ou semicolon faltante.** --> x = **'**String *""*com aspas*""***'** x = String *"*com aspas*"* --> x = *"*String **''**com aspas**''***"* x = String **'**com aspas**'** --> x = **'**String **'***"*com aspas*"""* x = String *"*com aspas*"* --> x = **'**String **'***"*com aspas*"***'***"* x = String *"*com aspas**'**

**BCC701 2012/01**

# String

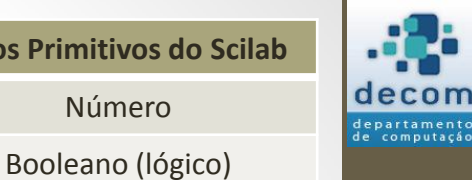

**String (texto)**

• *Strings* podem ser concatenadas (justapostas):

$$
-->\; a = "Programação";
$$

$$
--> b = "de";
$$

$$
\texttt{--} > c = "Computadores";
$$

$$
-->\ d = a + b + c
$$

 $d =$ 

Programação de Computadores

 $--&$ 

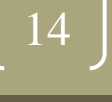

# String

overloading.

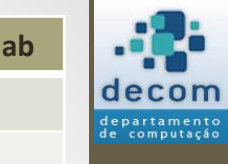

Número

Booleano (lógico)

**String (texto)**

• **Atenção**: *Strings* formadas por dígitos não são considerados como valores numéricos, exemplo:

 --> format(16) --> %pi %pi = 3.1415926535898 --> StringPI = "3.1415926535898" StringPI = 3.1415926535898 --> 2 \* %pi ans = 6.2831853071796 --> 2 \* StringPI !--error 144 Operação indefinida para os dados operandos. Verifique ou defina a função %s\_m\_c para

15

String • **Atenção**: *Strings* formadas por dígitos não são considerados como valores numéricos, exemplo:  $\leftarrow$  --> format (16)  $\leftarrow$  $\leftarrow\rightarrow$   $\delta$ pi  $%pi = 3.1415926535898$ --> StringPI = "3.1415926535898" StringPI = 3.1415926535898  $--> 2 * %$ ans  $= 6.2831853071796$ --> 2 \* StringPI !--error 144 Operação indefinida para os dados operandos. Verifique ou defina a função %s\_m\_c para overloading. 16 *Tipos de dados* **Tipos Primitivos do Scilab** Número Booleano (lógico) **String (texto) Números passam a ser exibidos com 16 posições (considerando o sinal e o ponto decimal).** *format('e')* **define formato em notação científica (6.283185307E-01).** *format(´v´)* **retorna ao formato padrão ("formato de variável").**

# String

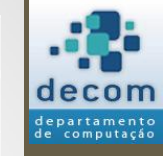

• **Atenção**: *Strings* formadas por dígitos não são considerados como valores numéricos, exemplo:

$$
\text{--}\text{format}(16)
$$

$$
\text{---} > \text{?pi}
$$

 $8pi = 3.1415926535898$ 

--> StringPI = "3.1415926535898"

StringPI = 3.1415926535898

--> 2 \* %pi

ans  $= 6.2831853071796$ 

--> 2 \* StringPI

!--error 144

**Existe uma função que permite realizar esta operação:**

**--> 2 \* eval(StringPI)**

 **ans = 6.2831853071796**

Número

Booleano (lógico)

**String (texto)**

*eval(StringPI)* **avalia a** *string* **como se fosse uma expressão, resultando um valor numérico ou lógico.**

Operação indefinida para os dados operandos. Verifique ou defina a função %s\_m\_c para overloading.

*Tipos de dados* **Tipos** *Tipos de dados* **Ti** 

# String

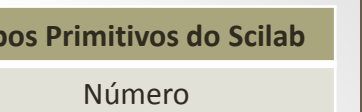

**BCC701 2012/01**

18

departamento<br>de computação

Booleano (lógico)

**String (texto)**

#### • Algumas funções para manipulação de *strings*:

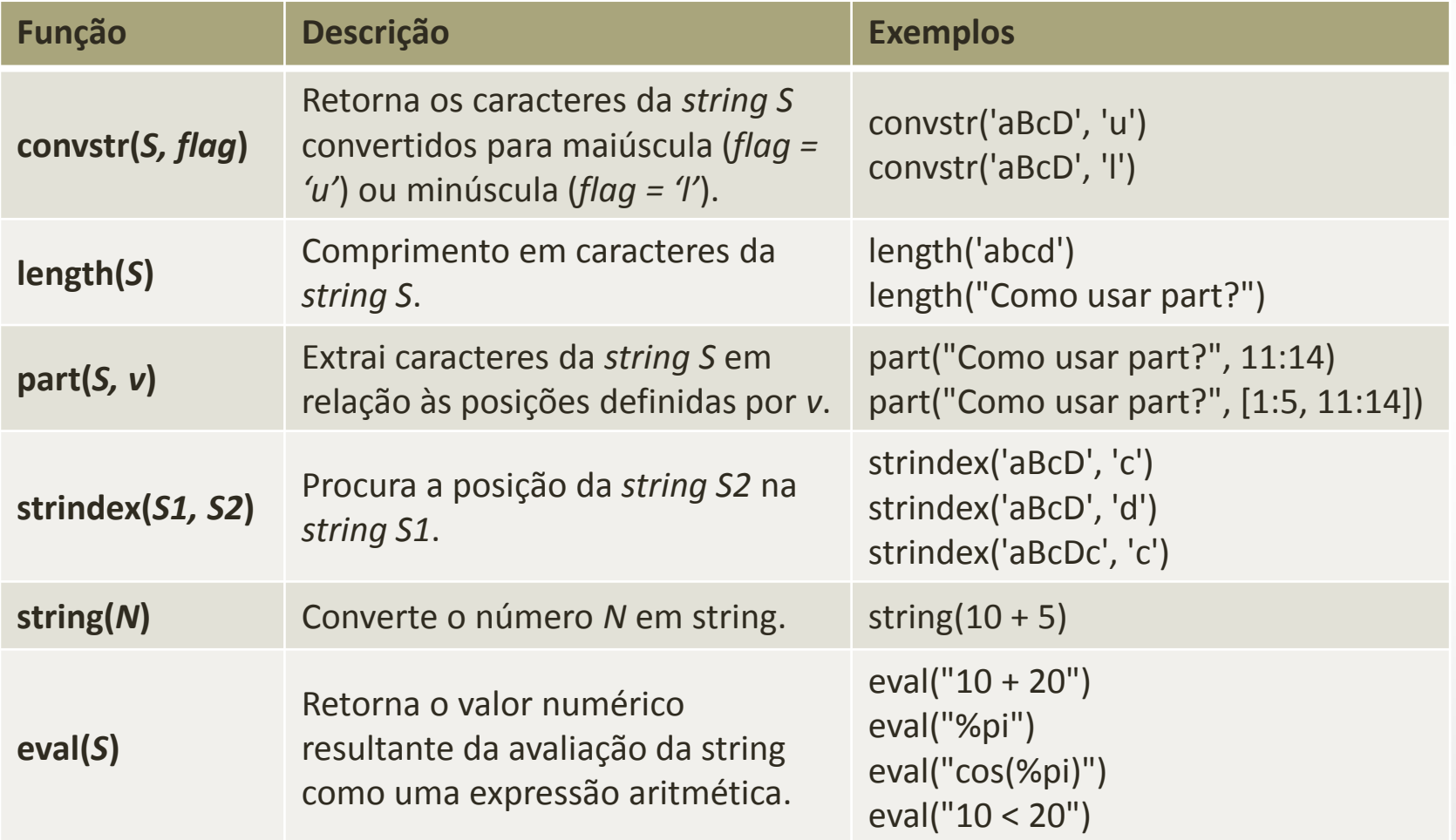

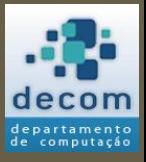

Tipos de dados;

**Uso de contadores**;

Comandos de repetição/iteração; Exercícios.

## USO DE CONTADORES

19

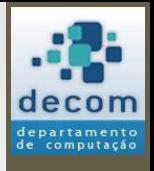

# Repetição

- Em determinadas aplicações é necessário executar repetidas vezes um bloco de comandos;
- A repetição do bloco de comandos deve ser finita, ou seja, o bloco deve ser repetido **n** vezes (valor limite);
- Para fazer este controle da repetição, utiliza-se uma **variável contadora (ou contador)**, que literalmente conta de 1 a n cada vez que o bloco é repetido;
- Um teste lógico assegura que as **n** repetições serão realizadas, comparando a cada execução o valor do contador com o limite das repetições.

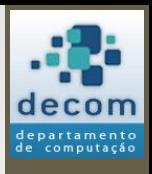

# Controle das Repetições

- O exemplo a seguir, ilustra o uso de um contador para controlar a repetição de um bloco de comandos 50 vezes;
- O bloco de comandos é composto por dois comandos quaisquer;
- Os comentários em um fluxograma são representados com uma descrição textual e o símbolo:

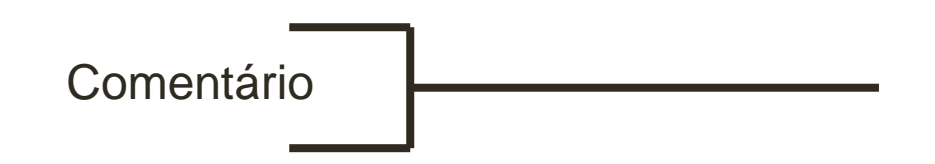

**BCC701 2012/01**

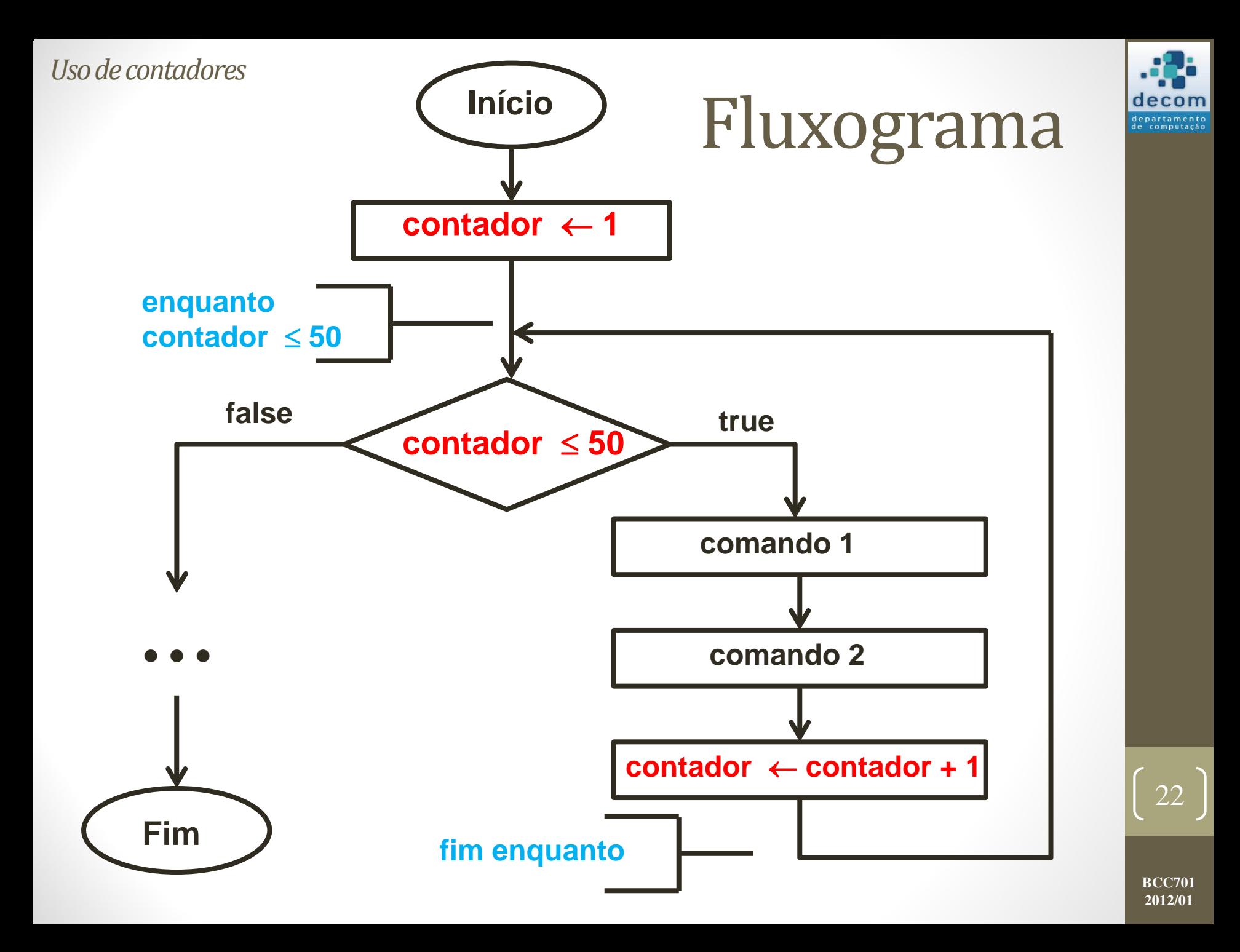

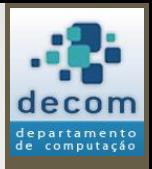

# Algoritmo de Euclides

- O **algoritmo de Euclides** é utilizado para o cálculo do **MDC** (**Máximo Divisor Comum**) entre dois números inteiros;
- A seguir, o fluxograma:

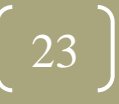

<span id="page-23-0"></span>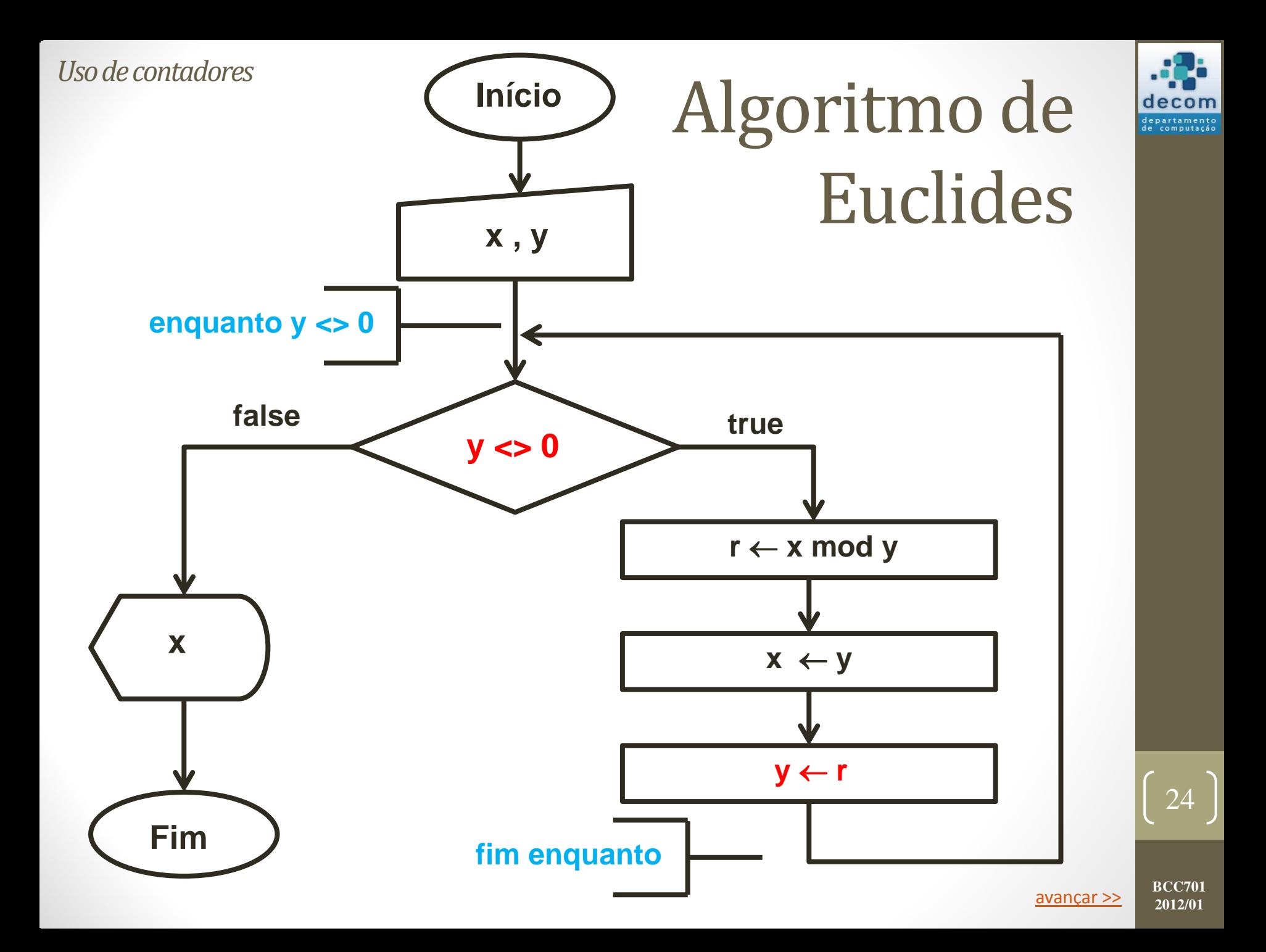

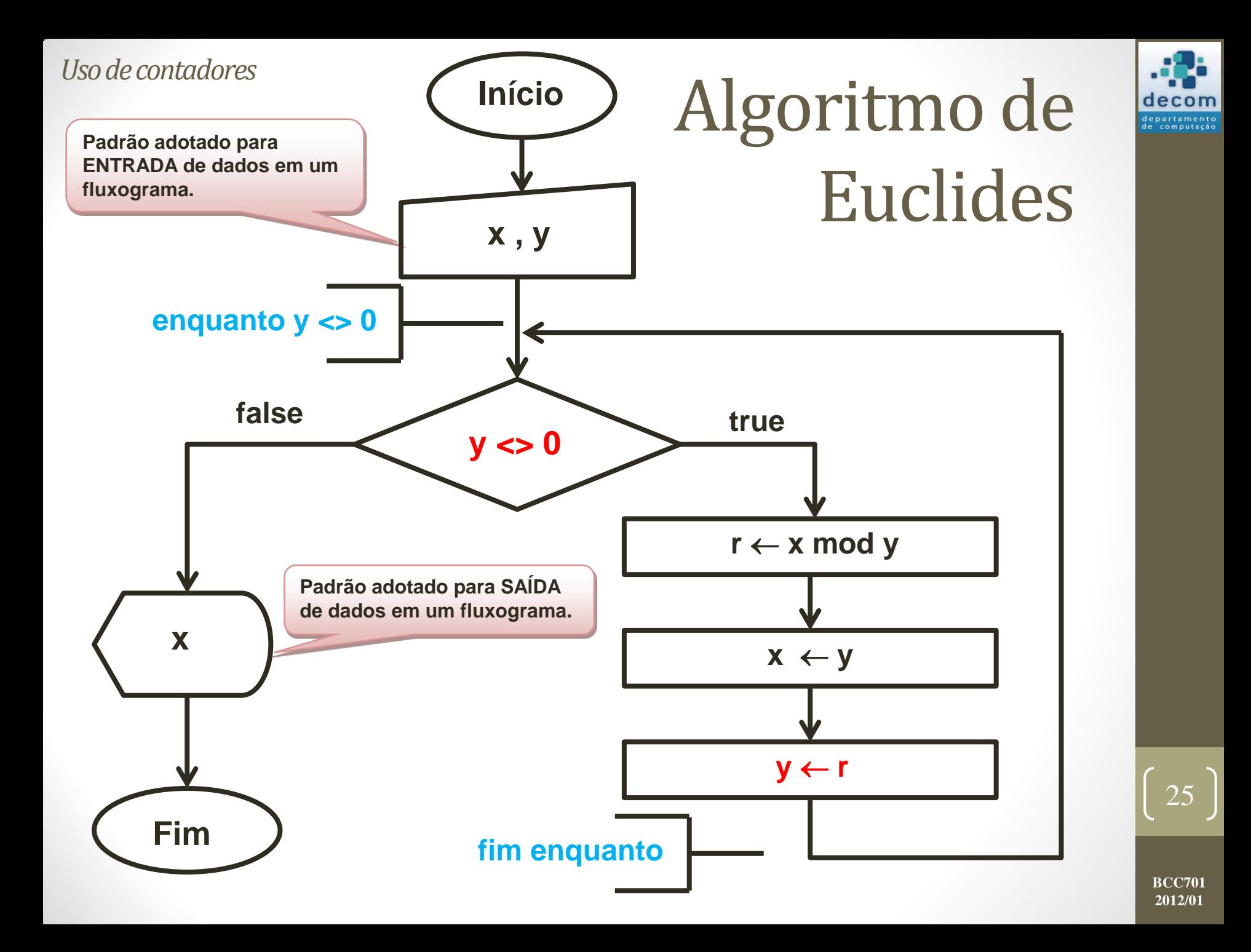

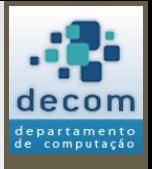

# Algoritmo de Euclides

• Supondo as entradas 544 e 119, vamos analisar o resultado:

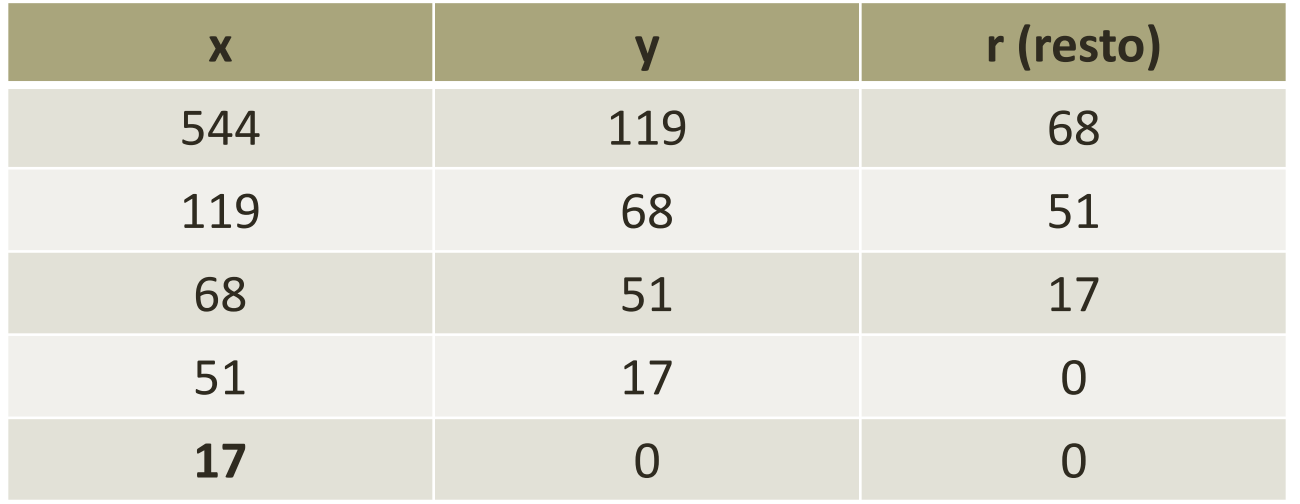

- A resposta será **17** (o último valor atribuído a **x**);
- O quadro anterior é resultado de um "teste de mesa" (uma simulação da execução do programa feita à mão), a cada linha são definidos os valores das variáveis a cada iteração do laço.

**BCC701 2012/01**

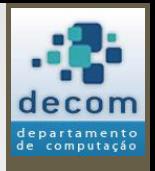

# Observações no Fluxograma

- Aqui o símbolo do comando de decisão é utilizado com um significado diferente: ele é parte integral de um comando de repetição, servindo como um teste para indicar se os comandos em seu interior deverão ser executados novamente;
- A repetição é indicada pelo caminho fechado que sai do símbolo de decisão e que volta a ele;
- A expressão relacional escrita no símbolo de decisão, no caso de comando de repetição, representa um critério ou condição de parada da repetição.

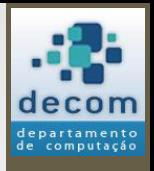

# Observações no Fluxograma

- Os comandos representados no caminho fechado representam os comandos que serão executados **enquanto** a **condição** (expressão relacional) for **verdadeira**;
- A condição de parada deve ser testada cuidadosamente, pois se estiver errada poderá levar a uma repetição infinita (**loop infinito**);
- No exemplo a seguir, nunca ocorrerá a impressão do valor da variável *x* na tela.

**BCC701 2012/01**

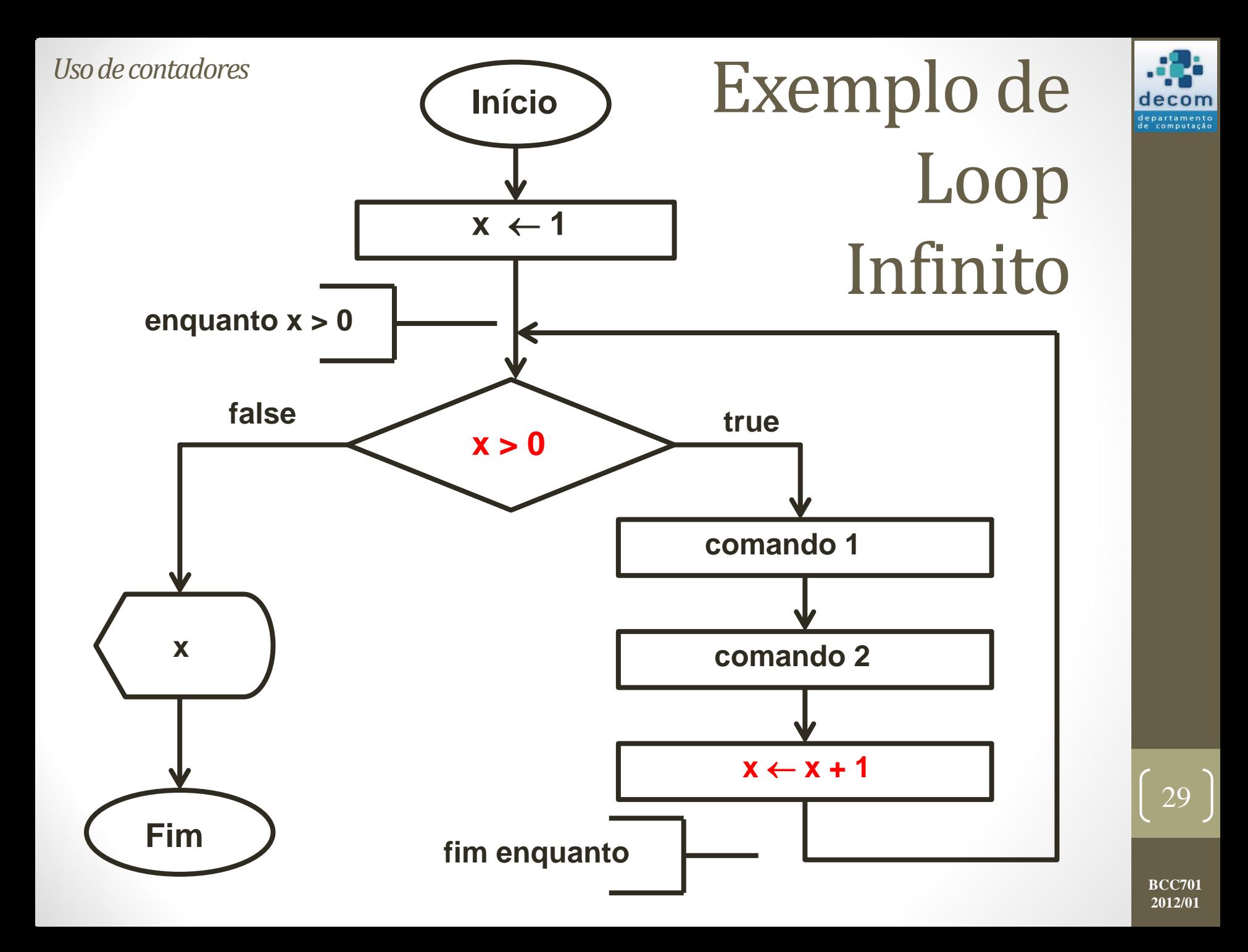

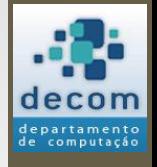

## Exercício: Média das Temperaturas

- Durante uma semana, foram medidas *n* temperaturas ambiente, no campus da UFOP, às 22:00 h.
- Projete um fluxograma que tenha como entrada as *n* temperaturas, e como saída a temperatura média referente a essas temperaturas.

#### • **Observações**:

- 1. O número de temperaturas é variável, mas deve-se tratar o caso de *n <= 0*, pois pode-se ocasionar a divisão por zero na média;
- 2. Se *n* pode assumir qualquer valor positivo, serão lidas *n* temperaturas diferentes, quantas variáveis são necessárias?

**BCC701 2012/01**

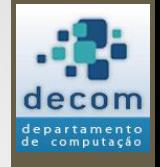

## Exercício: Média das Temperaturas

- **Resposta para OBS 2**: Somente uma!
	- Um comando de repetição ficará encarregado de ler cada temperatura e acumular seu valor em uma soma.
	- Ao final, as *n* temperaturas estarão somadas, faltando apenas calcular a média;
	- As somas serão realizadas em uma variável denominada **variável acumuladora**;
	- A técnica é inicializar a variável acumuladora com zero (elemento neutro da adição) fora do laço;
	- Desta forma, a cada leitura de uma nova temperatura, dentro da repetição, soma-se a temperatura corrente à variável acumuladora;
- A seguir, o fluxograma.

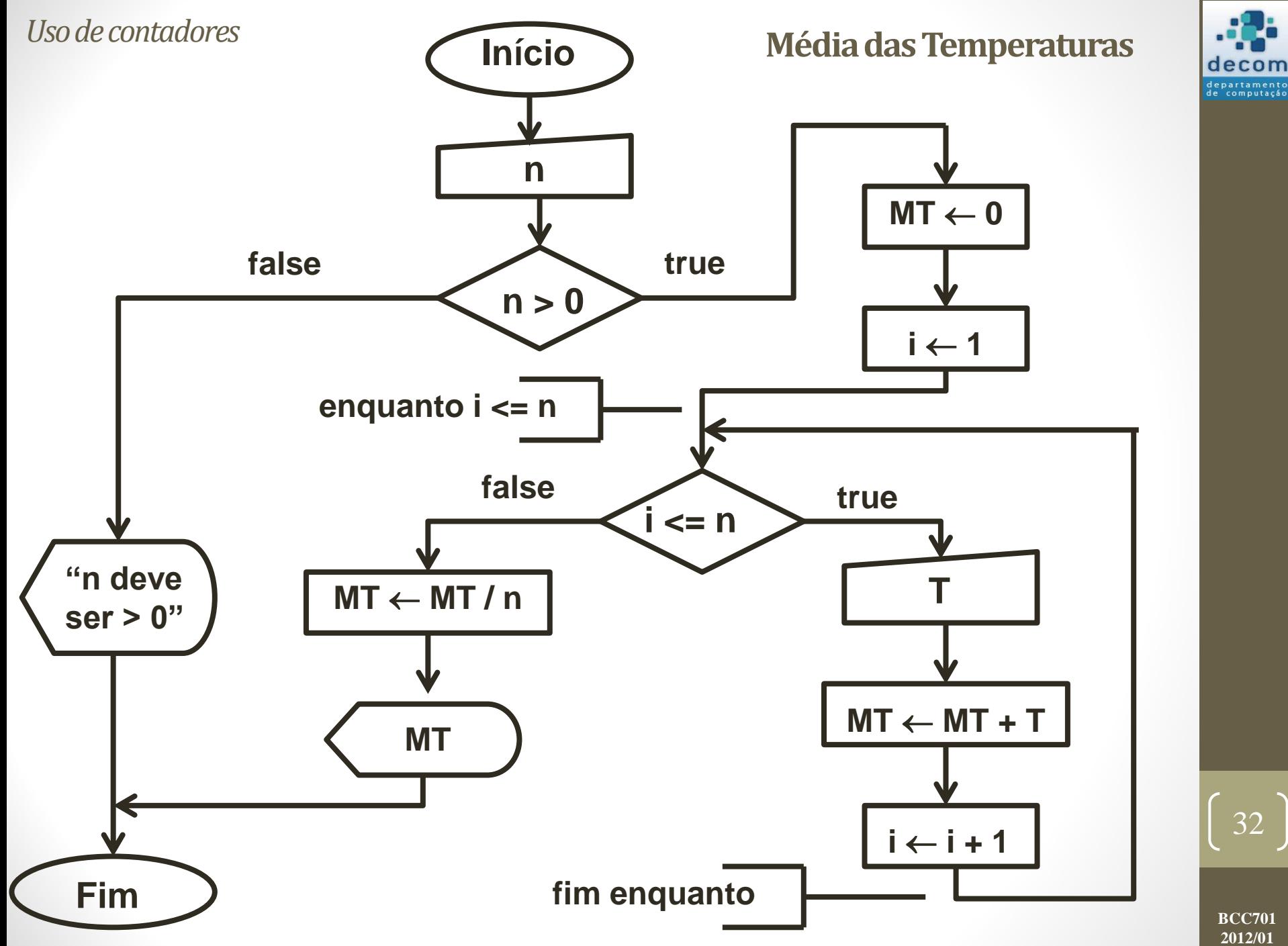

**2012/01**

decom

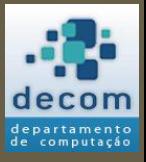

Tipos de dados; Uso de contadores;

**Comandos de repetição/iteração**;

Exercícios.

## COMANDOS DE REPETIÇÃO

33

# Introdução

- Para permitir que uma operação seja executada repetidas vezes utiliza-se **comandos de repetição**;
- Uma estrutura deste tipo também é chamada de **laço** (do inglês **loop**);
- No Scilab, são definidos dois comandos de repetição:
	- 1. Laço controlado por contador (**for**);
	- 2. Laço controlado logicamente (**while**).

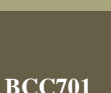

34

**2012/01**

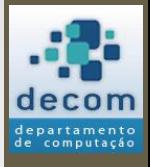

# Introdução

- Em um **laço controlado por contador**, os comandos são repetidos um número **predeterminado** de vezes;
- Já em um **laço controlado logicamente**, os comandos internos (corpo do laço) são repetidos indefinidamente **enquanto** uma expressão lógica for verdadeira;
- Denomina-se **iteração** a repetição de um conjunto de comandos;
	- Cada execução do corpo do laço, juntamente com a condição de terminação do laço, é uma iteração.

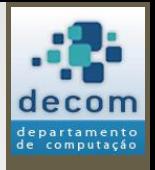

# Laço controlado por contador

• O comando **for** é um laço controlado por contador, e é definido da seguinte forma:

#### **for variável = <valor inicial> : <valor final> <conjunto de comandos> end**

- **<conjunto de comandos>** é o conjunto de instruções a serem executadas, é denominado corpo do laço;
- **variável = <valor incial> : <valor final>** é a declaração da variável contadora em conjunto com a definição dos valores inicial e final do laço, a cada iteração a variável será incrementada de 1;
- for e end são palavras reservadas da linguagem.

# Fatorial

- Considere o problema do cálculo do fatorial;
- O fatorial de um número N (**N!**) é dado por:

**N! = 1 \* 2 \* 3 \* ... \* (N-1) \* N**

- Sendo que o fatorial de **0** é **1**, por definição;
- Embora exista uma função no Scilab que retorna o fatorial de um número (*factorial(n)*), estamos interessados agora na lógica por trás deste problema: vejamos um programa que resolve o problema.

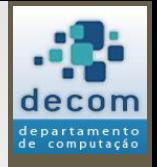

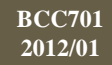

# Fatorial

```
n = input("Entre com um numero");
fat = 1;for cont = 2:nfat = fat * cont;end
printf("Fatorial de %g e igual a %g\n",...
       n, fat);
```
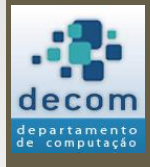

38

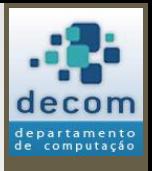

# Somatório 1

• Elabore um programa que calcule e imprima o valor de S:

$$
S = \frac{1}{1} + \frac{3}{2} + \frac{5}{3} + \frac{7}{4} + \dots + \frac{99}{50}
$$

• Dica, encontre o **padrão** entre o numerador e o denominador.

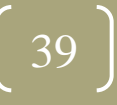

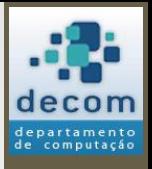

# Somatório 1

• Elabore um programa que calcule e imprima o valor de S:

$$
S = \frac{1}{1} + \frac{3}{2} + \frac{5}{3} + \frac{7}{4} + \dots + \frac{99}{50}
$$

• Dica, encontre o **padrão** entre o numerador e o denominador:

• Numerador = 
$$
2 * Denominador - 1
$$
.

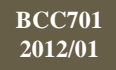

# Somatório 1

 $s = 0;$ for  $d = 1:50$ 

 $s = s + (2 * d - 1) / d;$ 

end

printf("Valor de S =  $\frac{1}{3}$ g\n", s);

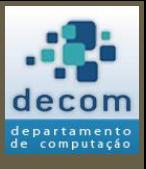

# Somatório 2

• Agora vamos mudar o problema anterior para:

$$
S = \frac{1}{1} + \frac{5}{3} + \dots + \frac{97}{49}
$$

• O padrão entre o numerador e o denominador é o mesmo, mas agora o denominador varia de forma diferente.

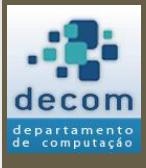

42

## Somatório 2

 $s = 0;$ for  $d = 1:50$  **if (modulo(d, 2) == 1) then**  $s = s + (2 * d - 1) / d;$ **end** end printf("Valor de S =  $\frac{6}{9}$ \n", s);

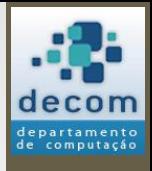

43

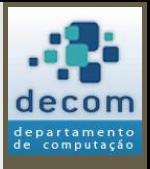

# Somatório 2

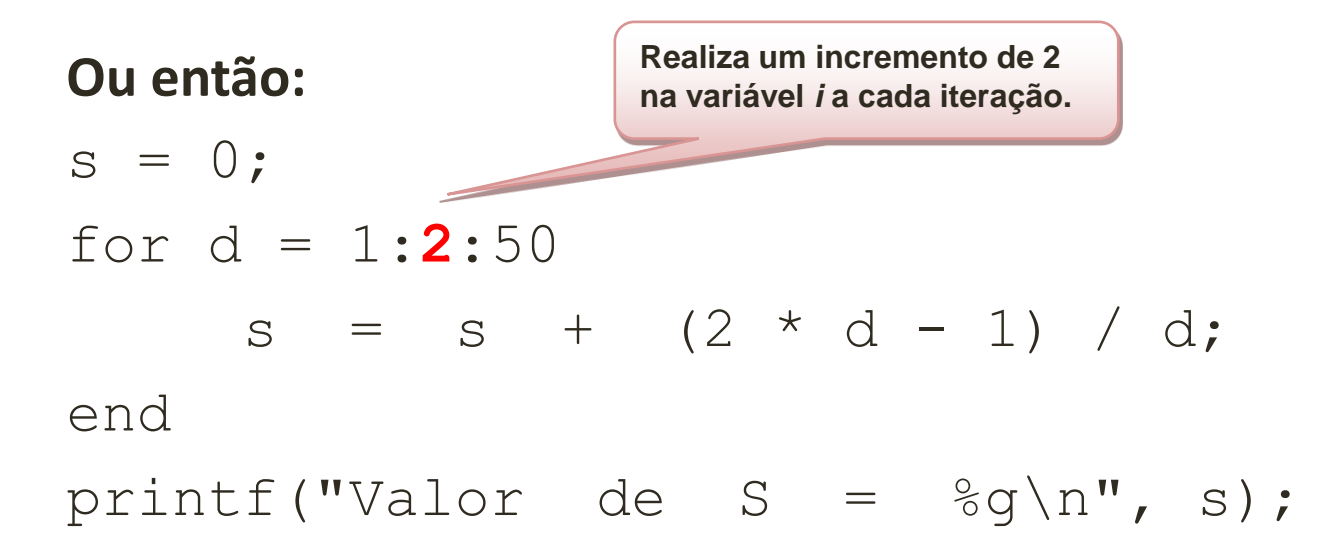

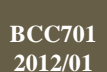

# Nova sintaxe para o **for**

• Agora o comando **for** pode ser definido da seguinte forma:

**for variável = <valor inicial> : <passo> : <valor final> <conjunto de comandos>**

#### **end**

- **<conjunto de comandos>** é o conjunto de instruções a serem executadas, é denominado corpo do laço;
- **variável = <valor incial> : <passo> : <valor final>** é a declaração da variável contadora em conjunto com a definição dos valores inicial, final e o **passo** do laço, a cada iteração a variável será incrementada pelo valor do passo;
- **for** e **end** são palavras reservadas da linguagem.

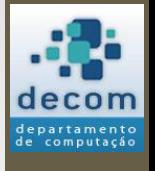

# Variável contadora

• Os valores assumidos pela variável contadora não precisam ser inteiros, por exemplo:

```
for x = 0 : 0.3 : 0.7
    printf("\nX = \frac{6}{7}g", x);
end
```
• Este programa é válido, e resultará em:

$$
X = 0
$$
  

$$
X = 0.3
$$
  

$$
X = 0.6
$$

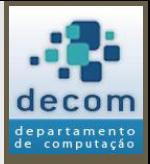

46

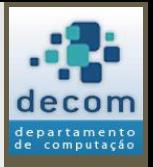

# Tabela de senos

• Elabore um programa que calcule e imprima uma tabela de senos, conforme a tabela abaixo:

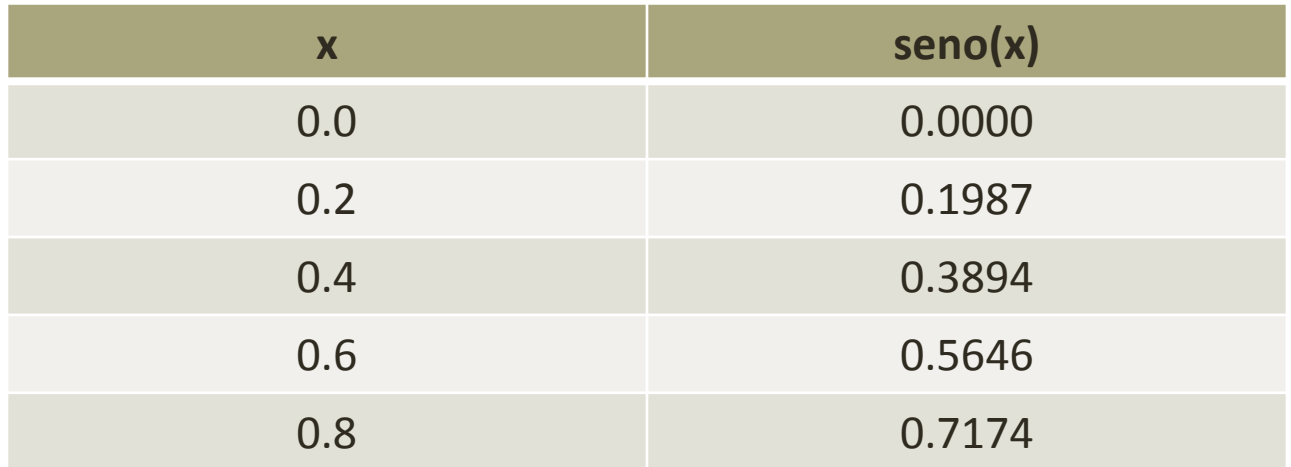

• O critério de parada é  $x = 2\pi$ .

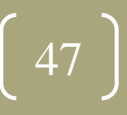

# Tabela de senos

#### • **Solução**:

```
printf("\n x seno(x)");
for x = 0 : 0.2 : 2 * %pi
   printf("\n %3.1f %7.4f", x, sin(x));
end
```
• **Saída**:

- x seno(x)
- 0.0 0.0000
- 0.2 0.1987
- 0.4 0.3894
- 0.6 0.5646

:

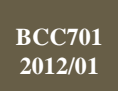

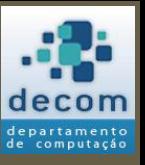

# Tabela de senos

#### • **Observações**:

- Perceba que os valores da variável contadora podem ser definidos por expressões (**2 \* %pi**);
- É possível formatar a saída dos valores no *printf* para obter uma tabela:
	- Não existe somente o **%g**;
	- Neste exemplo:
		- **%3.1f** indica um valor *float* (número fracionário) com um total de 3 caracteres, com 1 casa decimal;
		- **%7.4f** indica um valor *float* com um total de 7 caracteres, com quatro casas decimais.

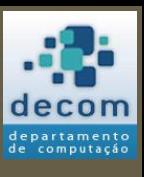

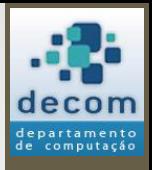

# Somatório 3

• Agora vamos mudar novamente o problema do somatório:

$$
S = \frac{97}{49} + \dots + \frac{5}{3} + \frac{1}{1}
$$

• Agora houve uma inversão na sequência dos termos, o que fazer?

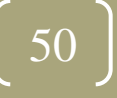

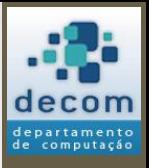

## Somatório 3

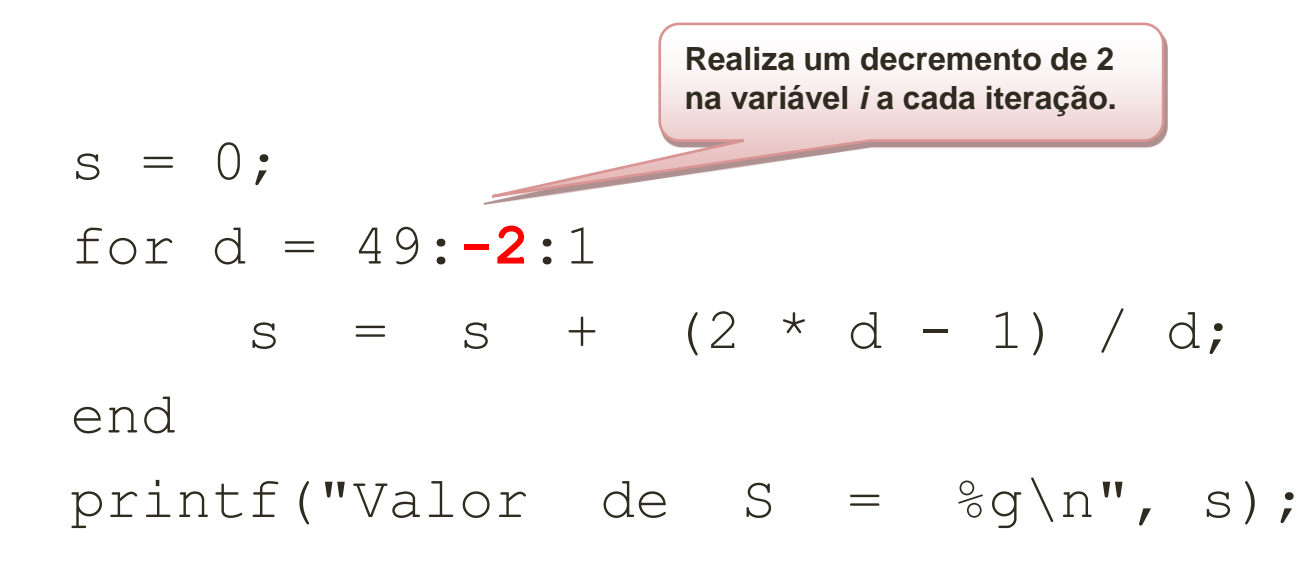

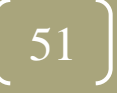

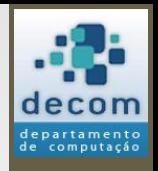

# Laço controlado logicamente

- O comando **while** é um laço controlado logicamente;
- O laço **while** é definido da seguinte forma:

### **while <expressão lógica> <conjunto de comandos> end**

- **<conjunto de comandos>** é o conjunto de instruções a serem executadas, é denominado corpo do laço;
- **<expressão lógica>** é a expressão que define quando os comandos deverão ser executados;
- **while** e **end** são palavras reservadas da linguagem.

**BCC701 2012/01**

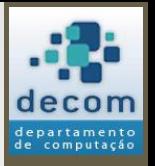

# Equivalência entre **while** e **for**

• Todo comando **for** pode ser substituído por um comando **while**, por exemplo:

```
for x = 0 : 0.2 : 2 * %pi
   printf("\n 83.1f 87.4f", x, sin(x));
end
```
• Pode ser escrito como:

**x = 0; while x <= 2 \* %pi** printf("\n  $83.1f 87.4f"$ , x, sin(x)); **x = x + 0.2; end** 53

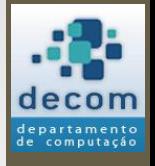

# Equivalência entre **while** e **for**

- No exemplo anterior, o uso do **for** é mais adequado;
- Mas, existem situações em que o comando **while** é mais adequado, ou, que não será possível utilizar o comando **for**;
- A seguir, dois exemplos.

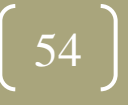

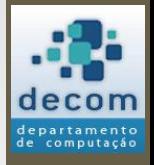

# Equivalência entre **while** e **for**

• Validação de dados de entrada:

```
a = input ("Entre com o valor de a: ");
while (a == 0)printf ("a não pode ser 0.\n");
   a = input ("Entre com o valor de a: ");
end
```
- Não é possível "prever" quantas vezes o usuário entrará com um valor incorreto;
- Não é possível utilizar o **for** neste caso.

**BCC701 2012/01**

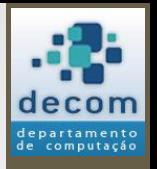

# Equivalência entre **while** e **for**

- <span id="page-55-0"></span>• Implementando o [Algoritmo de Euclides](#page-23-0) para obter o MDC:
	- $x = input("x = ");$  $y = input("y = ");$  $xa = x;$ ya = y; **while y <> 0**  $r = \text{modulo}(y, x);$  $x = y;$  $y = r$ ; end  $print(f("mdc(% d, d)) = d(x, x, y)$ **Mais uma vez, não é possível "prever" os valores da variável contadora para a utilização do comando for.**

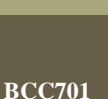

56

**2012/01**

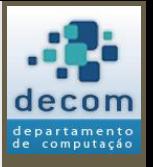

# Equivalência entre **while** e **for**

- **Observações**:
	- Use o **for** sempre que possível, ele será mais **seguro** e **eficiente**;
	- Cuidado ao utilizar o **while**, pois será possível que o loop nunca termine (**loop infinito**), exemplos:

```
x = 0:
while x \leq 10printf("\nabla x = \partial y'', x)
end
  O valor de x nunca será 
  alterado. Com isso, nunca 
  deixará o loop.
```

$$
x = 0;
$$
  
while  $x \le 10$   
printf("nx =  $\sqrt[8]{}g"$ , x)  
 $x = x - 0.2;$   
end  
Quadr de x é iniciado com 0  
e depois é decrementado  
dentro do loop. Com isso,  
nunca deixará o loop.

**BCC701 2012/01**

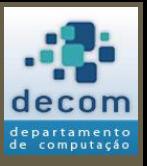

# Outro exemplo de **while**

• Para repetir a execução do programa enquanto o usuário assim desejar:

```
continua = \frac{6}{5}t;
```

```
while continua
```

```
// Comandos do seu programa
  :
 :
  // Decisão sobre a continuação do programa
  decisao = input("Continuar? (s/n)"
, 
"string");
  \text{continuous} = \text{decision} == "s" \mid \text{decision} == "S";end
printf ("Término do programa.\n");
```
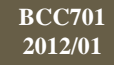

# Laços aninhados

• Considere o programa:

```
for j = 1:4printf("x");
end
```
- Como resultado teremos: xxxx
- E se agora eu desejar imprimir um número arbitrário de linhas com 4 caracteres "x"?

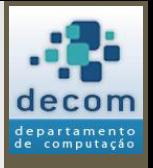

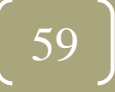

# Laços aninhados

- Dentro de um bloco de comandos pode haver qualquer outro comando;
- Assim, dentro de um for pode haver outro for;
- Resolvendo o problema:

```
lin = input("Numero de linhas: ");
for i = 1: lin
    for j = 1 : 4 printf("x");
     end
    printf("\n"); // mudança da linha
end
```
• **Exercício**: E se agora eu desejar também um número arbitrário de colunas?

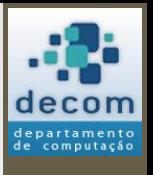

**BCC701 2012/01**

*Comandos de repetição / Laços aninhados*

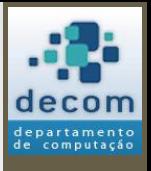

# Tabuada de Multiplicação

• **Exercício**: Faça um programa que imprima a tabela da tabuada de multiplicação:

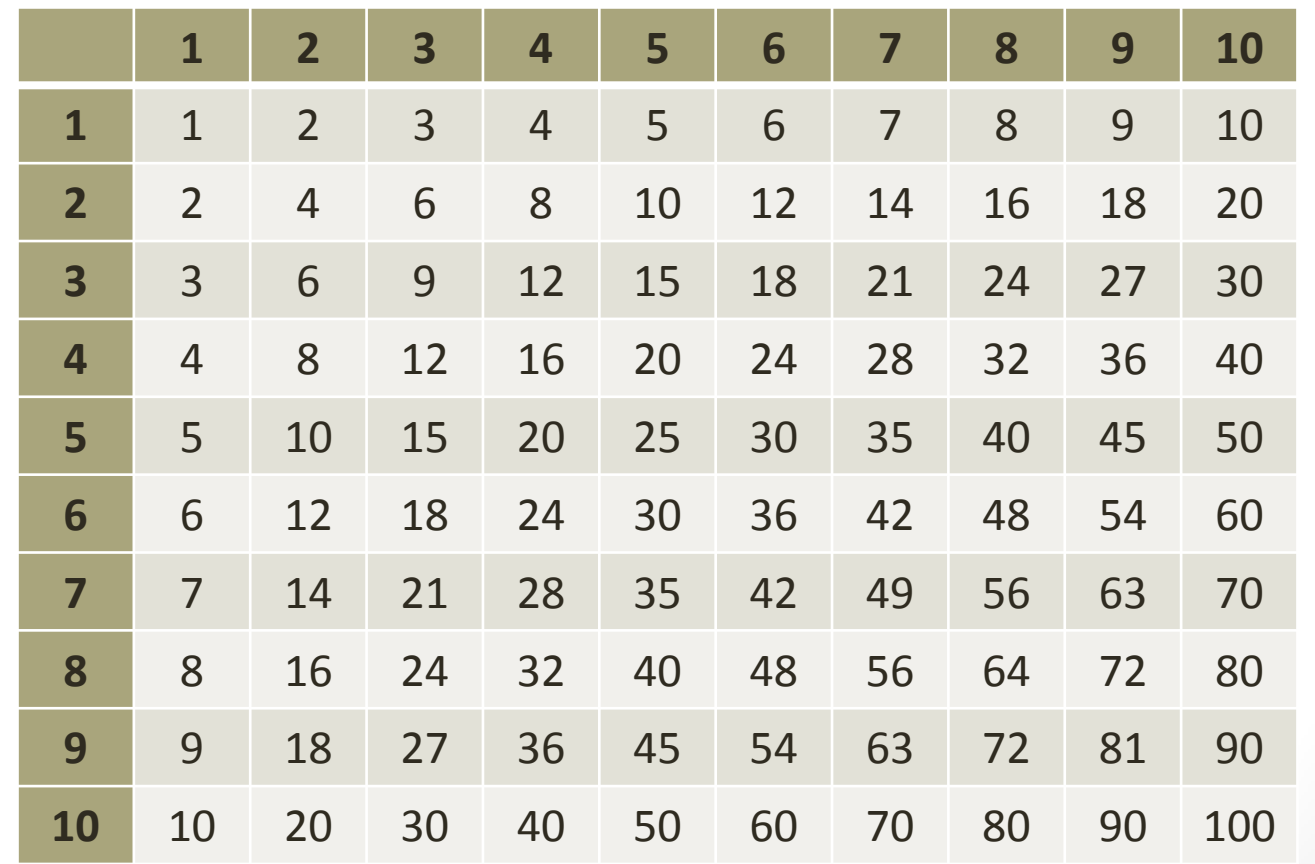

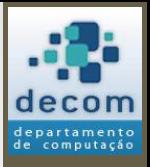

# Tabuada de Multiplicação

• **Solução**:

```
clc;
printf("\nTabuada de Multiplicação:\n\n");
printf(" | 1 2 3 4 5 6 7 8 9 10\n");
printf("-------------------------------------------\n");
for linha = 1 : 10
    printf("%2.0f |", linha);
     for coluna = 1 : 10
        printf("%3.0f ", linha * coluna);
     end
    printf("\n");
```
**end**

**BCC701 2012/01**

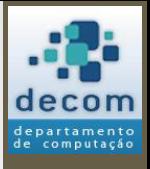

# Tabuada de Multiplicação

• **Saída**:

**Tabuada de Multiplicação:**

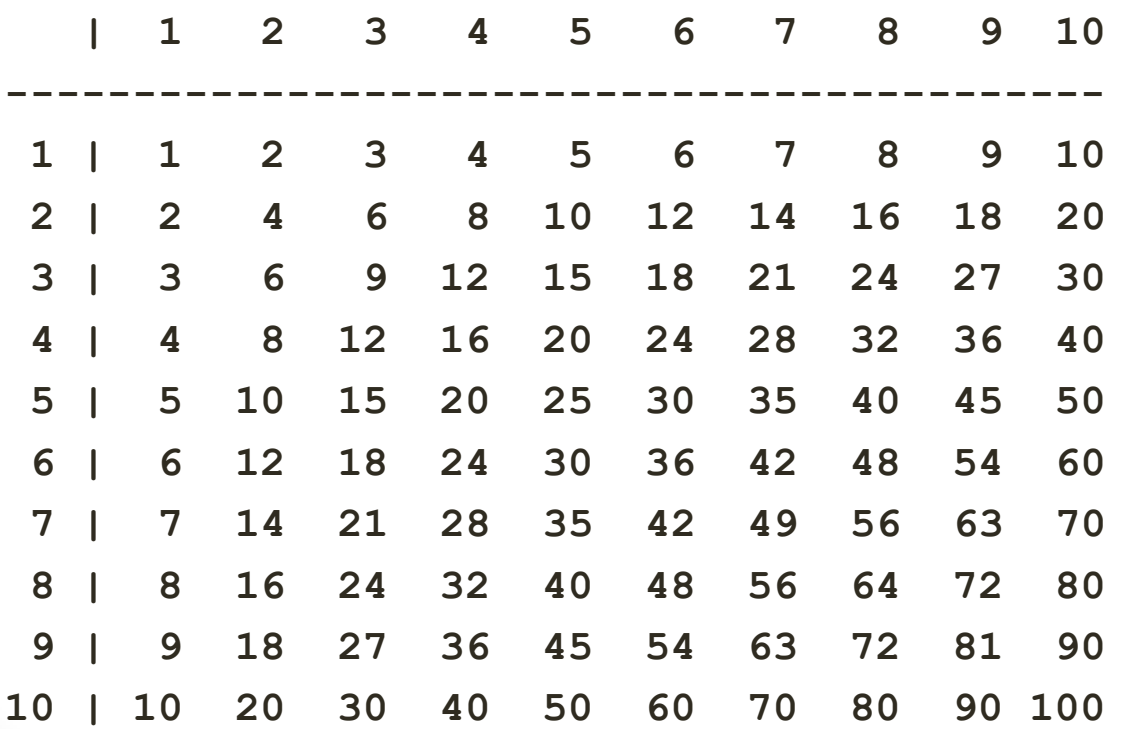

**BCC701 2012/01**

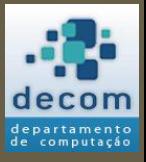

Tipos de dados; Uso de contadores; Comandos de repetição/iteração; **Exercícios** .

## EXERCÍCIOS

64

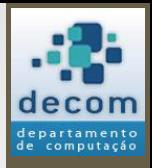

# Pagando a Conta

- Um aluno foi ao supermercado e gastou X reais com as compras da semana.
- Escrevera um programa que tenha como entrada o valor X da compra. O programa deve determinar quantas notas de 50, de 10 e de 1 real são suficientes para o pagamento da compra.
- **Obs:** O programa só deverá imprimir a quantidade de notas que forem maiores do que zero.

**BCC701 2012/01**

# Pagando a Conta

#### clc;

```
ValorCompra = input("VALOR DA COMPRA: ");
N50 = 0; N10 = 0;
while (ValorCompra >= 50)
   ValorCompra = ValorCompra - 50;
  N50 = N50 + 1;
end
while (ValorCompra >= 10)
   ValorCompra = ValorCompra - 10;
  N10 = N10 + 1;end
```
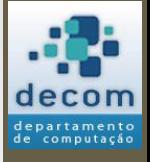

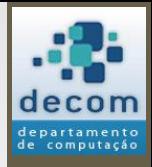

# Pagando a Conta

printf("O VALOR DA COMPRA SERÁ PAGO COM:\n"); if  $(N50 > 0)$  then

 printf("%g NOTA(S) DE CINQUENTA\n", N50); end

if  $(N10 > 0)$  then

printf("%g NOTA(S) DE DEZ\n", N10);

end

if (ValorCompra > 0) then

 printf("%g NOTA(S) DE UM\n", ValorCompra); end

67

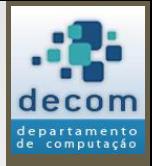

# Decimal para Binário

- Escreva um programa que tenha como entrada um valor na base 10;
- O programa gerará o valor correspondente na base 2, ou seja, o equivalente do número decimal em binário.

68

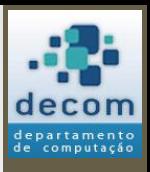

# Decimal para Binário

numero = input("DIGITE UM DECIMAL: "); printf("O EQUIVALENTE EM BINÁRIO É:\n"); printf("OBS: LEIA O BINÁRIO DA "); printf("DIREITA PARA A ESQUERDA\n\n"); **quociente = int(numero / 2);** while (quociente <> 0) digito = modulo(numero, 2);

```
 printf("%g", digito);
```

```
 numero = quociente;
```

```
 quociente = int(numero / 2);
```

```
end
```

```
digito = modulo(numero, 2);
printf("%g", digito);
```
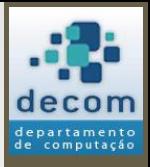

# Lista 3 do prof. David

• Resolução dos exercícios da lista conforme distribuição predefinida.

70

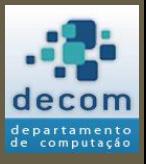

**Próxima aula prática**: resolução de exercícios com o Scilab. **Próxima aula teórica**: Variáveis Homogêneas - Vetores..

## FIM! DÚVIDAS?

71